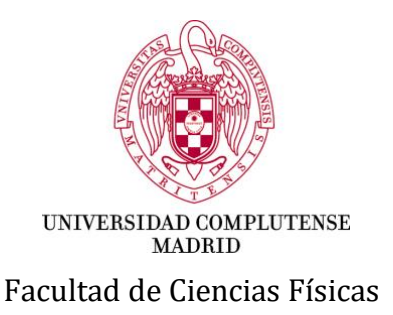

## **DIRECTRICES DE LA FACULTAD DE CIENCIAS FÍSICAS PARA LA ADAPTACIÓN DE LA DOCENCIA A LA NUEVA SITUACIÓN TRAS EL DECRETO DE ESTADO DE ALARMA**

Madrid, 23 de marzo de 2020

Con motivo de la situación de emergencia de salud pública provocada por el coronavirus (COVID-19) y decreto de estado de alarma y de acuerdo con lo establecido por el Rectorado de la UCM, se hace necesaria una adaptación de los contenidos curriculares y de la metodología de las enseñanzas en el centro que permita a todos los estudiantes proseguir con la adquisición de competencias durante este curso académico en igualdad de oportunidades.

La Facultad de Ciencias Físicas adaptará la metodología y programación docente de las enseñanzas oficiales de todos sus títulos de Grado y Máster de acuerdo con las siguientes directrices, orientadas a cubrir la mayor parte posible de los programas de las asignaturas, facilitando al profesorado y al alumnado la realización de actividades docentes a distancia que permitan alcanzar un número de objetivos formativos adecuado en las actuales circunstancias.

# *DIRECTRICES GENERALES:*

1) Se activará la fase de docencia a distancia en todas las titulaciones de Grado y Máster del centro.

2) La docencia a distancia consistirá en la combinación de dos tipos de actividades: a) material de apoyo a disposición del alumnado a través de Campus Virtual, incluidas clases explicativas grabadas con antelación y b) sesiones con telepresencia de los estudiantes.

Es importante mantener un ritmo de trabajo equilibrado, sin sobrecargar a los estudiantes, anunciando las actividades a realizar y programando las sesiones de telepresencia con suficiente antelación.

3) Las actividades con telepresencia deberán realizarse durante el horario oficial de la asignatura publicado en la Guía Docente, con objeto de evitar solapamientos para el alumnado.

El número de horas de telepresencia semanal deberá ser inferior al número de horas de clase asignada, con objeto de evitar situaciones de colapso de red o de concurrencia excesiva de licencias de software.

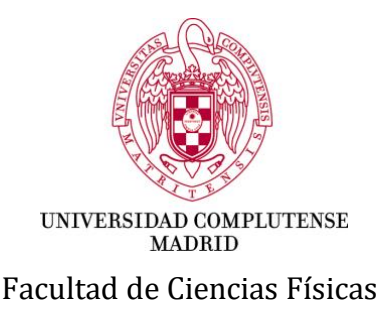

Como recomendación general, se debe tender a grabar las clases explicativas con antelación y reservar las actividades de telepresencia para resolución de dudas, ejercicios, etc.

Se recomienda además grabar todas las actividades con telepresencia para que los alumnos puedan acceder a ellas en caso de que no puedan conectarse en línea.

4) Las fichas docentes de las asignaturas deberán modificarse, incorporando una breve descripción de la adaptación a este nuevo escenario en lo que se refiere a metodología, programa, bibliografía, etc. En lo referente a los métodos de evaluación, no se modificará lo referente a la realización del examen final de la asignatura y se aplazará o cancelará la realización de exámenes parciales, adaptando la evaluación continua en la medida de lo posible a la situación actual. En todo caso, la evaluación en este nuevo escenario deberá ser coherente con la adaptación de la asignatura y deberá realizarse sólo sobre los contenidos que hayan podido ser explicados con la profundidad adecuada.

La información sobre las fichas modificadas se solicitará y recogerá desde Decanato mediante una plantilla al efecto. Esta información pública es esencial para que los títulos cumplan las condiciones establecidas por las Agencias de Evaluación de cara a futuros procesos de acreditación.

5) Hasta que se publiquen las fichas modificadas, el profesor deberá publicar en el Campus Virtual dicho procedimiento de adaptación, con anterioridad al inicio de la fase de docencia a distancia en su asignatura.

6) A partir del 14 de abril todo el profesorado deberá tener adaptadas las asignaturas a este nuevo escenario y deberá comenzar con la actividad docente a distancia, si no lo ha hecho anteriormente.

7) Hasta esa fecha se recomienda que los profesores vayan preparando la adaptación y probando las distintas plataformas disponibles para adecuar lo mejor posible cada asignatura a esta metodología.

8) Las herramientas recomendadas para la grabación de clases y la realización de actividades con telepresencia son Google Meet y Collaborate (integrado en Campus Virtual).

En el Anexo adjunto se proporciona información adicional y enlaces útiles sobre la docencia en línea y sobre el uso de estas herramientas.

Se habilitará asimismo un foro de discusión en el espacio de coordinación del centro.

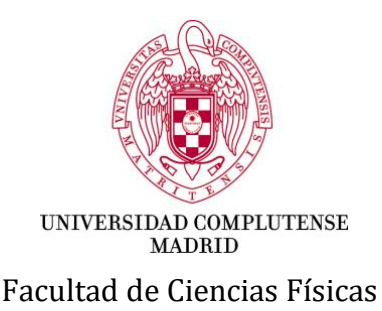

9) Las tutorías podrán atenderse de forma individual o en grupo, con o sin telepresencia, mediante uso de las herramientas anteriores o del correo electrónico. En caso de realizarse con telepresencia, éstas deben tener lugar preferentemente durante el horario de tutorías oficial publicado en la Guía Docente.

10) Se mantendrá el calendario ampliado aprobado por el Rectorado, con la fecha de finalización de las clases de 29 de mayo y el periodo de exámenes programado en dicho calendario. Se adaptará el uso de este calendario a los distintos escenarios que puedan tener lugar en relación con el retorno a la actividad presencial.

11) La recuperación de actividades prácticas de laboratorio quedará aplazada hasta que sea posible retornar a la actividad presencial. Las asignaturas con créditos teórico/prácticos y de laboratorio procurarán adelantar todo lo posible contenidos de los primeros durante el periodo de docencia a distancia.

12) La dirección de TFG y TFM deberá realizarse en la medida de lo posible a distancia, adaptando si es necesario el programa previsto inicialmente a este nuevo escenario y reduciendo al máximo las actividades que necesiten la realización de medidas y análisis de laboratorio.

13) Las presentes directrices serán de aplicación mientras se mantenga el estado actual de suspensión de la actividad lectiva presencial y podrán ser modificadas en función de las circunstancias externas.

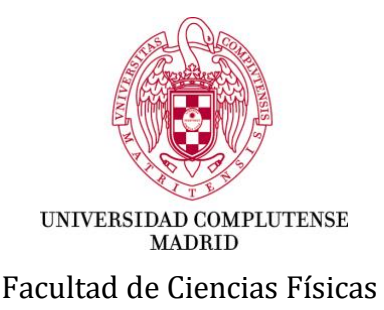

#### **ANEXO: RESUMEN DE HERRAMIENTAS PARA LA APLICACIÓN DE LA DOCENCIA ONLINE**

En la dirección<https://www.ucm.es/docenciaenlinea> se han recogido un conjunto de directrices sobre cómo realizar la docencia online y las herramientas y materiales de apoyo más utilizados. La finalidad de este documento es presentar un breve resumen de las herramientas, que consideramos más adecuadas/sencillas. En cualquier caso, puede utilizar las herramientas que considere oportunas o dirigirse a la página web señalada donde existen más recomendaciones.

La primera recomendación es que, si no dispone todavía de él, virtualice su asignatura en el Campus Virtual. Esto le permitirá un medio sencillo y rápido de contactar con sus alumnos. ¿Cómo virtualizo una [asignatura en el CV?](https://www.ucm.es/faq/mi-campus-integrado/como-virtualizo-una-asignatura-en-campus-virtual)

Como se ha especificado en el documento de Directrices Generales, la docencia a distancia consistirá preferentemente en la combinación de dos tipos de actividades: a) material de apoyo a disposición del alumnado a través de Campus Virtual, incluidas clases explicativas grabadas con antelación y b) sesiones con telepresencia de los estudiantes. Por lo tanto, nos centraremos en estos dos aspectos:

## Creación de material de apoyo para el alumno

El material de estudio puede ponerse en el CV como se hace con el material que se ha utilizado para las clases presenciales. Si no había creado ningún espacio virtual puede consultar cómo subir archivos y usar el CV en los [siguientes tutoriales](https://www.ucm.es/campusvirtual/faq/moodle/tutoriales-y-manuales) o consultar en el foro del espacio de Coordinación de Centro creado para ayudar en la docencia online.

#### Crear un video docente

Debe tenerse en cuenta que el material que ya se tenga subido en el CV (por ejemplo, transparencias para clase, utilizando el recurso Archivo) podría necesitar algún tipo de explicación puesto que no se dispone de la clase presencial para explicar su contenido. Si dispone de las transparencias, puede ponerle sonido y subirlas como si de una clase se tratase de forma muy sencilla:

a) Añadir sonido a la presentación de PowerPoint y genere un video mp4. Ejempl[o aquí.](https://www.youtube.com/watch?v=J0tXt372VoA&feature=youtu.be)

b) Grabar un video del escritorio o de la ventana activa con una herramienta de captura de video (esto es útil para demostraciones de aplicaciones software, pero también es útil para grabar una presentación de PowerPoint). Existen herramientas de grabación de video como [OBS.](https://www.ucm.es/faq/herramientas-para-docencia-y-trabajo-en-linea/como-crear-un-videotutorial-utilizando-el-software-libre-obs-studio)

c) Usar herramientas de videoconferencia para grabar una presentación. Cree un espacio de reunión (sin alumnos), grabe la sesión y haga la presentación. Después podrá poner el video a disposición de los alumnos. Se recomienda usar [Collaborate](https://ssii.ucm.es/guia-de-collaborate) o [Google meet.](https://www.youtube.com/watch?v=owRFw2bysoc&feature=youtu.be)

Recomendaciones sobre los videos:

- Los videos creados se deberían subir al [Google drive](https://www.ucm.es/faq/widgets/como-puedo-subir-archivos-grandes-mediante-google-drive) del profesor y poner un enlace en el CV.

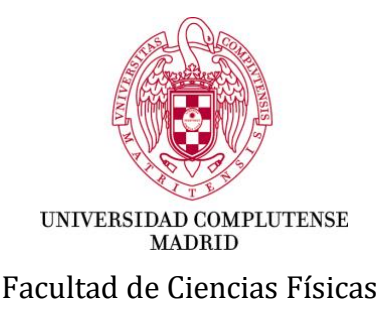

- No es necesario usar Full HD para grabar los videos, una resolución menor es suficiente y reducirá el tamaño de los vídeos.

- No se recomienda videos de más de 15-20 minutos. Es mejor trocearlos por temáticas, módulos o secciones. Si tiene videos más grandes los puede trocear fácilmente usando la herramienta foto de [Windows 10,](https://www.youtube.com/watch?v=quu1BQtBko4) con OBS o el reproductor VLC.

- Para grabar una sesión con las herramientas de videoconferencia, se puede apagar la cámara (y la de los alumnos), se ganará en privacidad y velocidad.

## Crear material docente

Puede crear apuntes, material de lectura, enlaces a fuentes y ejemplos externos, etc. Todo ello se puede enlazar de forma sencilla y organizada dentro del CV. Ejemplo de cómo hacerlo [aquí.](https://www.youtube.com/watch?v=hdd-vYnys_4&list=PLyIPUYbAtsFGKPNxPIzuw2kERppaUynOd&index=1) Recomendaciones:

- Recuerde generar una guía de estudio, es decir, en qué orden se debería estudiar la documentación y programar cuanto tiempo dedicar a cada sección, módulo o tema.
- No programe demasiado trabajo por antelación, una programación semanal normalmente es suficiente.
- La guía y programación se puede hacer en un archivo (pdf, audio, ...) o creando una entrada en un foro (puede crear uno específico para ello y llamarlo, por ejemplo, *Organización del curso*).

## Crear material de evaluación/autoevaluación

Generar material para que los alumnos evalúen su progreso (puede servir también como realimentación del progreso del alumno para el profesor):

- Hojas de ejercicios, que se ofrecen a los alumnos para que se ejerciten. Puede pedirse que los entreguen o no, o resolverse en tutorías.
- [test de evaluación,](https://www.youtube.com/watch?v=pPq0LzogOVE&list=PLyIPUYbAtsFGKPNxPIzuw2kERppaUynOd&index=6&t=0s) no tienen por qué ser obligatorios y pueden servir al alumno/profesor para verificar si ha comprendido los conceptos explicados y adquiridos las competencias pedidas.
- Propuesta de trabajos entregables, que sirven para afianzar lo estudiado. Puede usar la actividad [Tarea](https://www.youtube.com/watch?v=RJ-2PnW0wfM) para recoger los trabajos o la activida[d Taller](https://www.youtube.com/watch?v=wOGlAsK-ffQ&list=PLyIPUYbAtsFGKPNxPIzuw2kERppaUynOd&index=13&t=0s) para que los alumnos las autoevalúen.

Recomendaciones:

- Debe estimar adecuadamente el tiempo de dedicación que se espera por parte de los alumnos.
- Un diseño adecuado de los ejercicios propuestos puede ser muy útil tanto para los alumnos como para el profesor.
- Ofrecer ejercicios en cada planificación semanal es mucho mejor que entregarlos todos de golpe.

## Sesiones con telepresencia de los estudiantes

Aunque no es aconsejable dar todas las clases online con todos los alumnos debido a que hay que optimizar los recursos, si es muy conveniente que exista actividades con telepresencia del alumnado. Esta

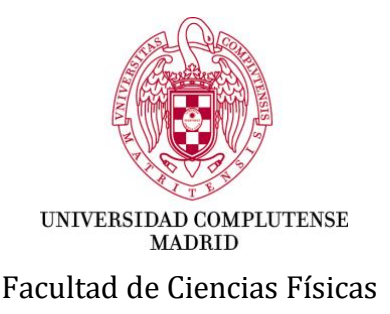

telepresencia puede ser para dar una clase online o para resolución de dudas, siguiendo las directrices generales respecto al uso del horario de clase.

Recomendaciones:

a) Se recomienda usar [Collaborate](https://ssii.ucm.es/guia-de-collaborate) (está integrada en el CV y al crear la actividad se incluye en el Calendario de Moodle) o en su defect[o Google meet](https://www.youtube.com/watch?v=owRFw2bysoc&feature=youtu.be) (deberá crear la reunión y compartir el enlace para los alumnos en el CV).

b) Anunciar con suficiente antelación las sesiones de telepresencia. Se recomienda utilizar el [calendario](https://www.youtube.com/watch?v=6Gbeyydy_vE&list=PLyIPUYbAtsFGKPNxPIzuw2kERppaUynOd&index=8&t=0s) o el [foro.](https://www.youtube.com/watch?v=B-r3J5_9wKQ) El foro también es una buena herramienta para realizar tutorías asíncronas con los estudiantes (resolución de dudas).

c) Programar y anunciar qué se tiene intención de realizar en cada sesión de telepresencia (resolución de problemas, clase presencial, tutoría, …) y sobre qué se tratará (use el foro, correo electrónico o lo que considere adecuado).

d) Grabar la sesión (o partes de ella) para dejarla a disposición de los alumnos. Tenga en cuenta que no todos los alumnos podrán asistir en la hora programada. Además, les puede servir de referencia o repaso.